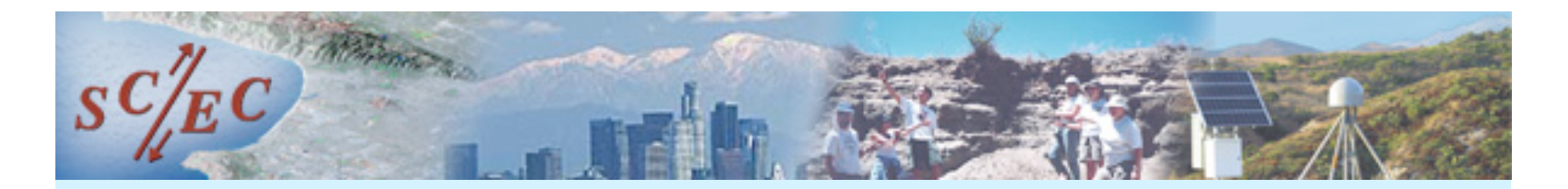

# The New SCEC Code Comparison Web Site

#### Michael Barall

*USGS and Invisible Software, Inc.*

*SCEC 3D Rupture Dynamics Code Validation Workshop February 12, 2007 University of Southern California*

#### Purpose of the Web Site

- Automate the process of submitting, checking, organizing, storing, graphing, filtering, and comparing the modeling data.
- Provide a service to modelers by giving them tools to explore their own data and perform their own comparisons.

### Old Method – Submit Files by Email

- Lots of work for Ruth.
	- Organize all the files.
	- Create graphs, apply filters.
	- Compare and superimpose graphs.
- Modelers have no way to check for errors before submitting files.
	- Ruth has to check for errors, then notify modelers.
- The data is not available to everyone.
	- Modelers can't perform their own comparisons.

### New Method – Submit Files to Web Site

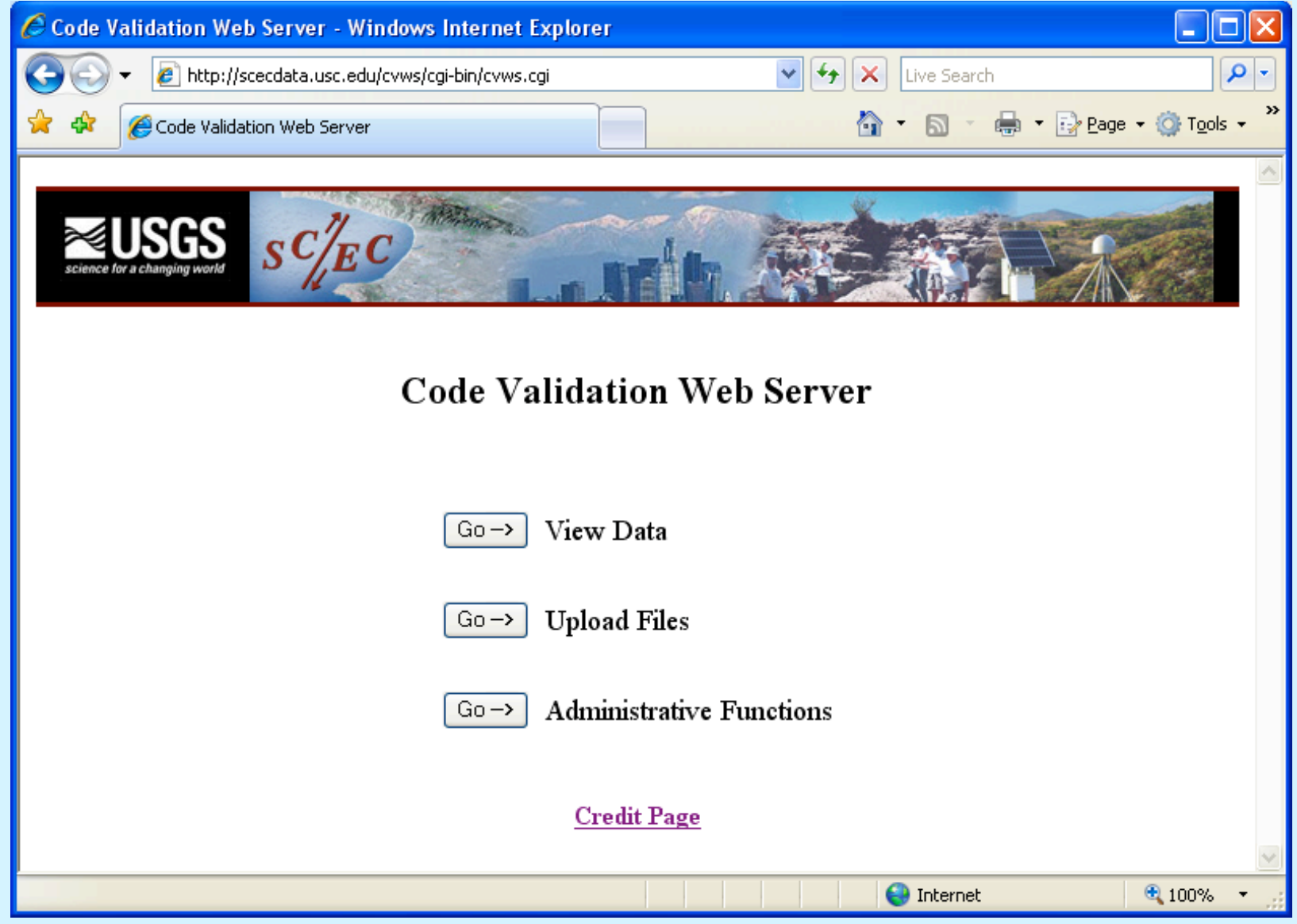

#### New Method – Submit Files to Web Site

- Web site automates many processes.
	- Organizes all the files.
	- Creates graphs.
	- Applies digital filters.
	- Performs comparisons.
	- Superimposes graphs.
- Modelers can check for errors themselves.
	- File format is validated during upload.
	- Modelers can graph their data and check it looks right.
- Everyone has access to all the data.
	- Modelers can use the web site to view their own data, and compare their data to the data from other modelers.

# Uploading Files

- Modelers upload data directly to the web site.
- Web site keeps track of which files have been uploaded.
- File format is checked automatically during upload.
- Modelers can immediately graph the data to check for errors.

### Viewing Data

- All data from all modelers is visible to everyone.
- Draw graphs for:
	- Time series data.
	- Rupture time contour plots.
- Original raw data files are available.
- Low-pass digital filters can be applied to smooth time series data.

## Comparing Data

- Web site automates common data comparisons.
- Supported comparisons:
	- Compare time series data from multiple users.
	- Compare rupture contour plots from multiple users.
	- Compare time series data from different stations (for a single user).
	- Compare two different data fields in a time series, at a single station ("X-Y plots").
- Graphs can be superimposed for easy comparison.
- Digital filters can be used during comparison.

### Administrative Functions

- Web site maintains user accounts.
- A problem is added by uploading a text file that describes the problem.
	- Problem definition file lists expected time series, contour plots, and data fields.

### Project Page

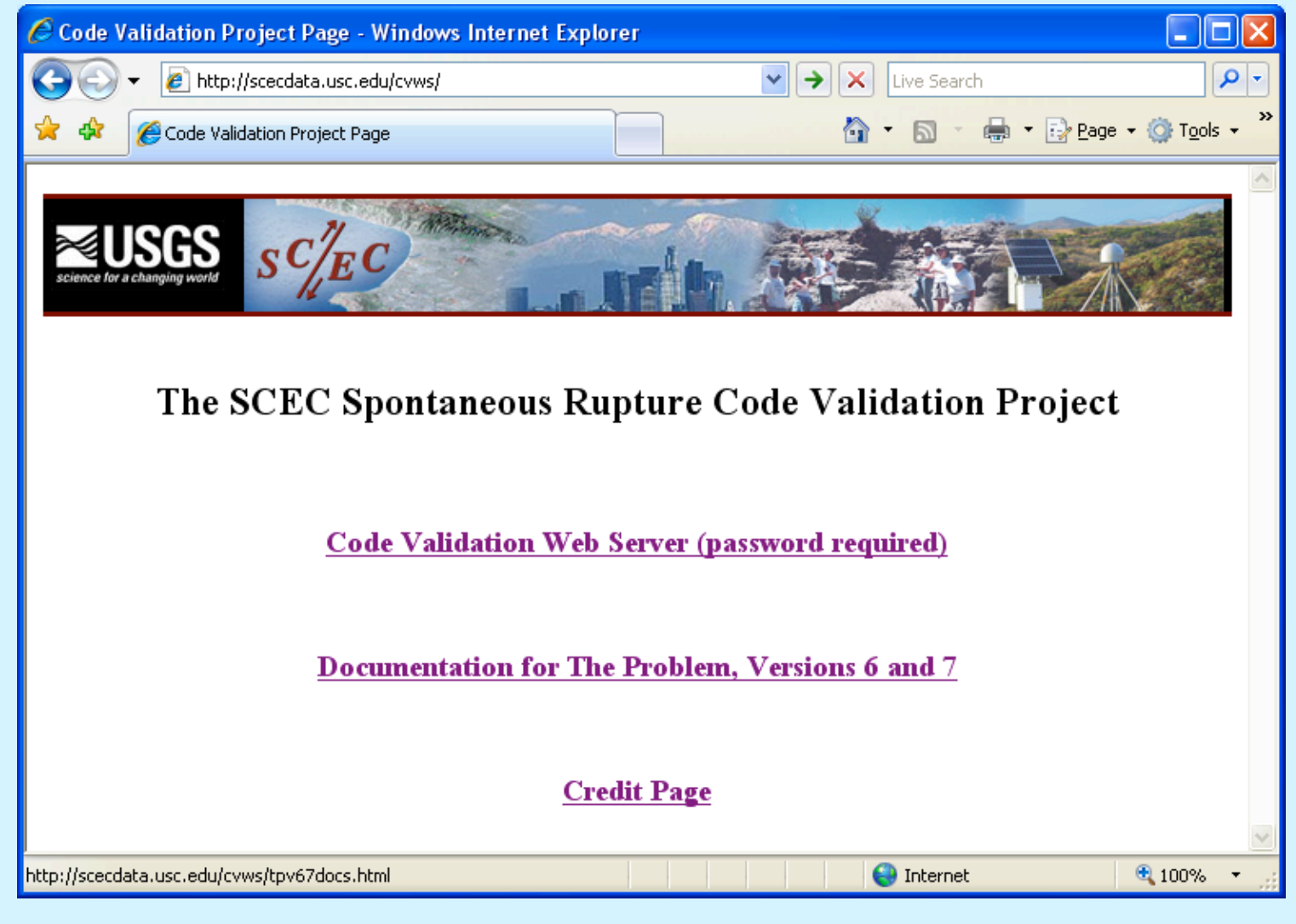

An area for storing documents and information.

### How Did We Do?

- Time series data:
	- Everyone was able to upload their own time series files.
	- Only problem was that some users had to print the time value in double precision, to make the web site recognize their time steps were uniform.
- Contour plot data:
	- Users were not able to upload their own contour plots.
	- Web server requires contour plots in a vector format, which users were not able to produce by themselves.
	- Instead, users created files with node locations and rupture times, and emailed them to Michael.
	- Michael wrote a program to convert user files to vector format.

### How Did We Do?

- Graphing and comparison:
	- All graphing and comparison functions worked as intended.
	- Digital filtering algorithm had to be changed.
- Data and tool availability:
	- Web site makes all modeling data available to everyone.
	- Modelers have used the tools on the web site to explore their own data, and to compare their data to the data submitted by other modelers.